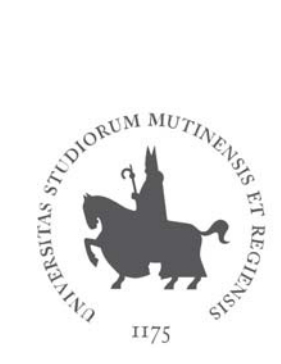

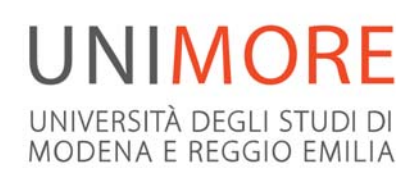

**Ufficio CDRL - Servizi Informatici**  Università degli Studi di Modena e Reggio Emilia Via Campi 213/B 41125 Modena e-mail: supporto.certificati@unimore.it web: http://certificatidigitali.unimore.it

# **Firma digitale remota UNIMORE**

Presso UNIMORE è attivo il servizio di rilascio di certificati di firma remota (firma digitale su server remoto) al personale docente. Il certificato corrisponde ad una firma digitale con valore legale, vale 3 anni ed è strettamente personale: ad ogni firma viene richiesto l'inserimento di username/password e di una "One Time Password" (OTP) generata al momento. Il certificato di firma remota può essere utilizzato per la firma di documenti PDF e, in particolare, è necessaria per la verbalizzazione on-line degli esami.

### **Ottenere la firma digitale remota**

- 1. Richiedere il rilascio della firma digitale remota all'Ufficio CDRL, presso i Servizi Informatici di Ateneo, via Campi 213/b, 41125 Modena, (e-mail: supporto.certificati@unimore.it)
- 2. Scaricare il modulo di richiesta da *http://certificatidigitali.unimore.it -> La firma Digitale in Unimore -> La firma remota -> Scarica il modulo di richiesta*
- 3. Presentarsi di persona presso l'Ufficio CDRL il giorno dell'appuntamento con il modulo di richiesta precompilato nei SOLI quadri A e B, munito di documento di identità valido e tesserino del codice fiscale/tessera sanitaria
- 4. Dopo il riconoscimento de-visu, verrà richiesto il numero di cellulare sul quale sarà mandato il codice di attivazione

# **Attivare la firma remota**

Dopo l'identificazione presso l'Ufficio CDRL ed il rilascio del certificato di firma remota, è necessario **ATTIVARE** il certificato seguendo le istruzioni disponibili sul sito *http://certificatidigitali.unimore.it -> La Firma Digitale in UNIMORE -> La firma Remota ->Attiva il kit di firma remota* 

## **Per modificare il numero di cellulare, risincronizzare il dispositivo token o farsi rispedire la password di accesso**

Accedere a *http://certificatidigitali.unimore.it -> La Firma digitale in UNIMORE -> La firma remota -> Monitor firma remota* e seguire uno dei link indicati in base al dispositivo di generazione OTP in proprio possesso

# **Informazioni**

*http://certificatidigitali.unimore.it -> La Firma digitale in UNIMORE -> La firma remota* 

# **Supporto**

supporto.certificati@unimore.it

### **Condizioni generali del contratto di cui prendere visione**  https://www.pec.it/termini-condizioni.aspx